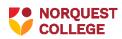

# Cancelling Class Sections Procedure

This procedure is governed by its parent policy. Questions regarding this procedure are to be directed to the identified Procedure Administrator.

| Functional category     | Academic                                     |  |
|-------------------------|----------------------------------------------|--|
| Parent policy           | Academic Timetable Policy                    |  |
| Approval date           | June 20, 2018                                |  |
| Effective date          | June 20, 2018                                |  |
| Procedure owner         | Vice President, Enrolment and Communications |  |
| Procedure administrator | Manager, Registrar                           |  |

### **Overview**

NorQuest College (college) may periodically need to cancel a scheduled class section. This action must be managed in a structured manner that ensures that the cancellation takes place within predefined time periods and that all affected parties are informed in a timely and appropriate manner.

Authority to establish this procedure is derived from the <u>NorQuest College</u> <u>Board of Governor's Policy No. 5</u>, which delegates authority to the President and CEO to establish policies and procedures for the college's management and operation.

### Procedure

Cancellation of a class section with active enrolment must be submitted by the first day of the term or session.

In the event that a class **with student enrolment** is to be cancelled, the following steps must be followed:

- The Program Chair or Timetable Request Designate must submit a **Request** a timetable change form, via <u>Office of the Registrar SharePoint.</u>
- The Timetable Unit will review the submitted request for accuracy and follow up with the program area if further details are required.
- The Timetable Unit will change the status of the class to stop further enrolment and release the room(s), if applicable.
- The program area must provide as much notice as possible to affected students via email or telephone and provide them with options to move to a different class.
- The program area will submit a class list to <u>enrolment@norquest.ca</u> for each student that needs to be dropped or moved to a different class. The program area will also update the Learner Plan, if applicable.
- Once all enrolments have been dropped or moved, the affected students will receive an automated email that there has been a change to their registration.
- The Enrolment Unit will notify the program area, the Timetable Unit, and Accounts Receivables Lead, if applicable.
- The Timetable Unit will complete the class section cancellation in PeopleSoft.

In the event that a class **without student enrolment** is to be cancelled, the following steps must be followed:

- The Program Chair or Timetable Request Designate must submit a **Request a timetable change** form, via <u>Office of the Registrar SharePoint</u> Site for cancellation of the class section.
- The Timetable Unit will cancel the class section in PeopleSoft.

# Definitions

**Class Section:** a single scheduled offering of a course.

**Learner Plan:** a tool used by college staff in certain program areas to track students' course plans and to guide course registration. Learner Plans are used by select program areas in the college.

**Timetable Request:** a request to create, modify or cancel a class section for the current or upcoming academic year.

**Timetable Request Designate:** assigned individual from specific program areas with authority to approve and submit a Timetable Request.

**Office of the Registrar SharePoint Site**: location of electronic versions of forms that can be submitted directly to the Office of the Registrar.

# **Related information**

#### NorQuest College

- <u>Request a timetable change</u>
- Academic Timetable Policy

#### External

• N/A

### Next review date

June 2022

## **Revision history**

| Date         | Version Number   | Action                                    |
|--------------|------------------|-------------------------------------------|
| June 2014    | V1               | New                                       |
| June 2018    | V2               | Updated                                   |
| August 2019  | V3 (published as | Compliance Office template &              |
|              | V2-C)            | reorganization update                     |
| January 2024 | V4               | Information, Risk & Compliance template & |
|              |                  | reorganization update.                    |